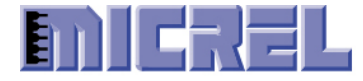

# **Micrel KSZ8851SNL Step-by-Step Programmer's Guide**

**Version 1.6**

**10/09/2012**

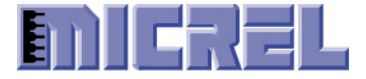

# **Revision History**

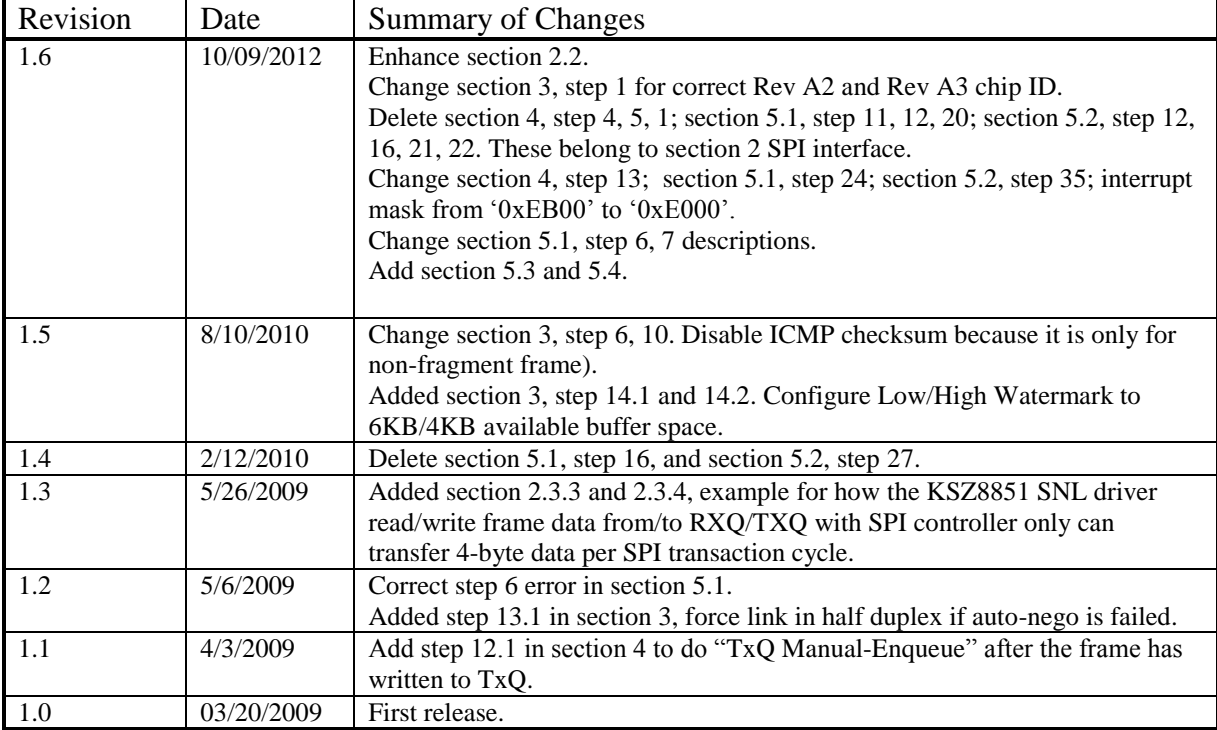

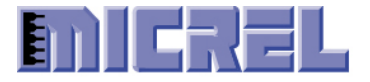

## Table of Contents

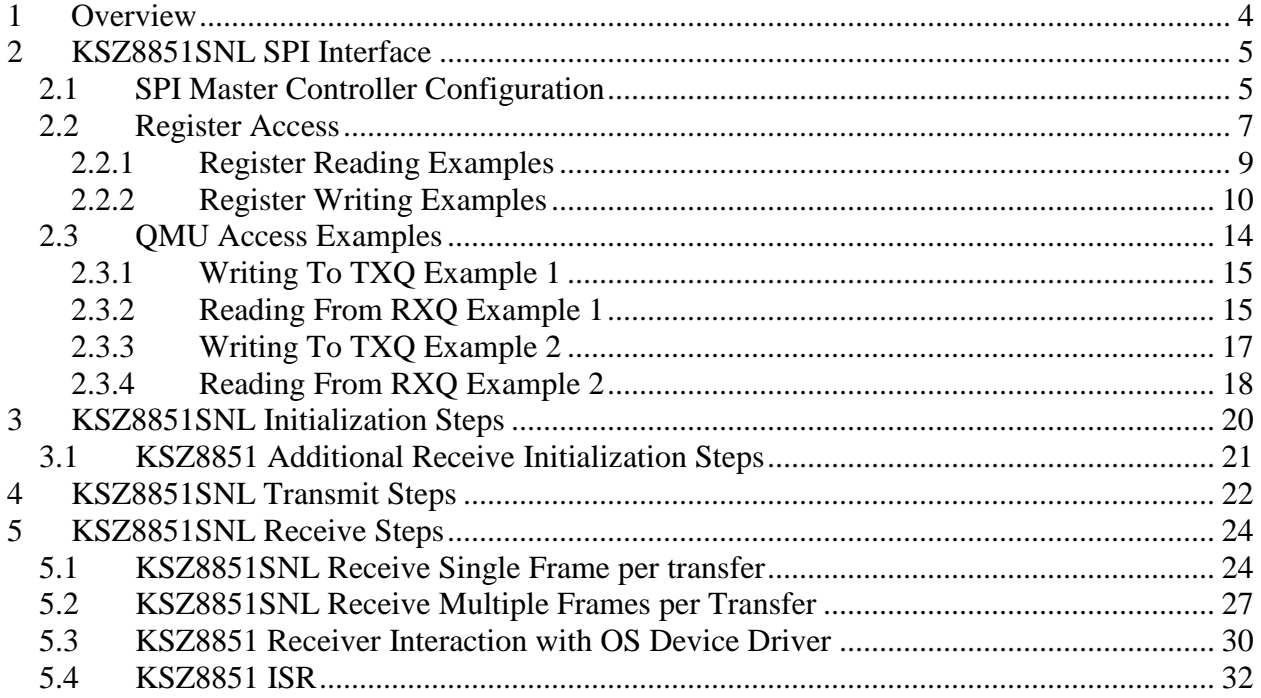

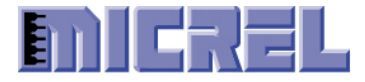

## **1 Overview**

This document provides step-by-step programming procedure detailing the registers and values need to be initialized, how to transmit data to the device, and how to receive data from KSZ8851SNL single-port Ethernet controller connected to the host processor SPI master controller.

Please refer to KSZ8851SNL datasheet for detail register information.

In order to set a bit in a register, such as step 13 in Initialization, read the register first and modify the target bit only and write it back.

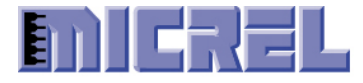

## **2 KSZ8851SNL SPI Interface**

The KSZ8851SNL supports SPI interface in the slave mode. In this mode, an external SPI master controller supplies the operating serial clock (SCLK), chip select (CSN) and serial input data (SI) which is sampled on the rising edge of SCLK to KSZ8851SNL device. Serial output data (SO) is driven by KSZ8851SNL on the rising edge of SCLK to external SPI master device. The falling edge of CSN starts the SPI operation and the rising edge of CSN ends the SPI operation. The SCLK stays low when SPI operation is idle. Figure 2 shows the SPI interface connection for KSZ8851SNL.

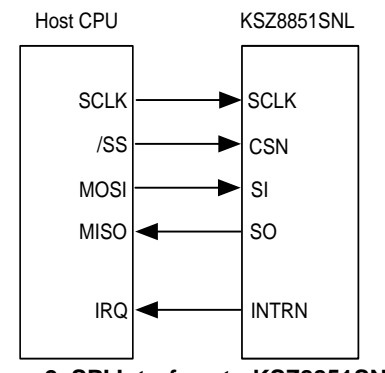

**Figure 2. SPI Interface to KSZ8851SNL**

#### **2.1 SPI Master Controller Configuration**

The SPI master initialization routine must configure SPI master controller with following modes required by KSZ8851SNL:

- $\sqrt{8}$  bits per SPI data transfers if possible.
- $\sqrt{\phantom{a}}$  Data are transferred with the MSB first.
- $\sqrt{\frac{SPI}{SPI}}$  serial clock (SCLK) KSZ8851SNL can handle up to 50 MHz.
- $\sqrt{\frac{1}{\text{Chip}}}$  select (CSN) must remain active low during each SPI operation cycle.
- $\sqrt{\phantom{a}}$  Uses SPI mode 0 (CPOL=0, CPHA=0) as Figure 2-1.
	- Clock Polarity (CPOL=0) define SCLK active state is at logic level high.
	- Clock Phase (CPHA=0) define data starts on the leading edge of SCLK (from low to high transition)

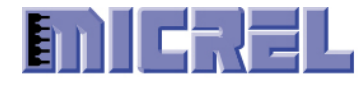

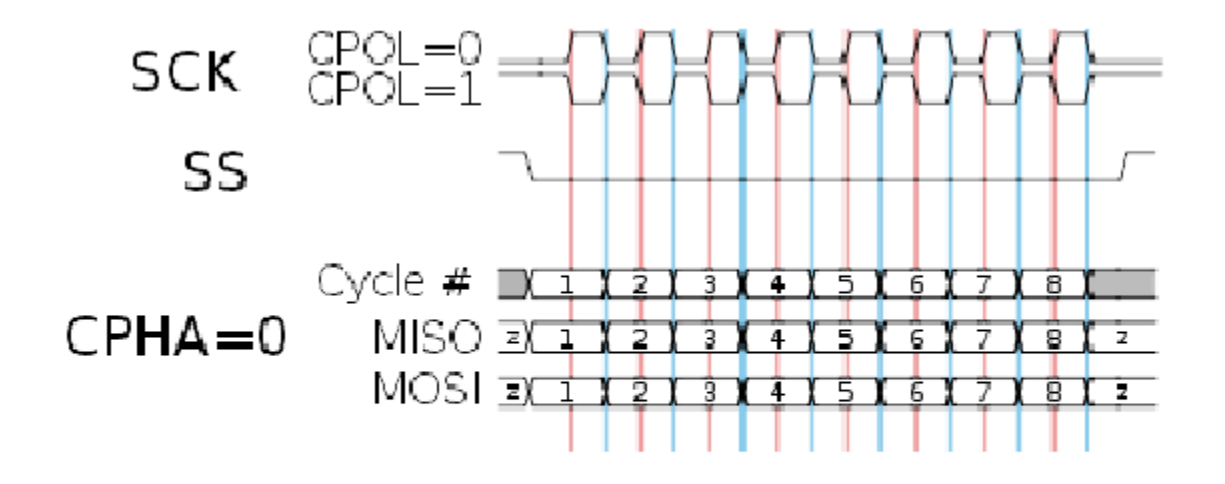

**Figure 2-1. SPI Mode 0 Timing Diagram.**

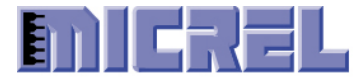

### **2.2 Register Access**

To access KSZ8851SNL registers, it always requires two phases, command phase (**CMD**) and data phase (**DATA**) to complete the SPI cycle.

- Command phase includes two bytes consisting of 'opcode', 'byte enable', and 'register address'.
- Data phase can be 1, 2, or 4 bytes long specified in command phase 'byte enable' to access specified byte location in the internal 32-bit boundary of registers.
- The 'register address' field in the command phase consists of only A[7:2] to access register location in DWORD boundary.

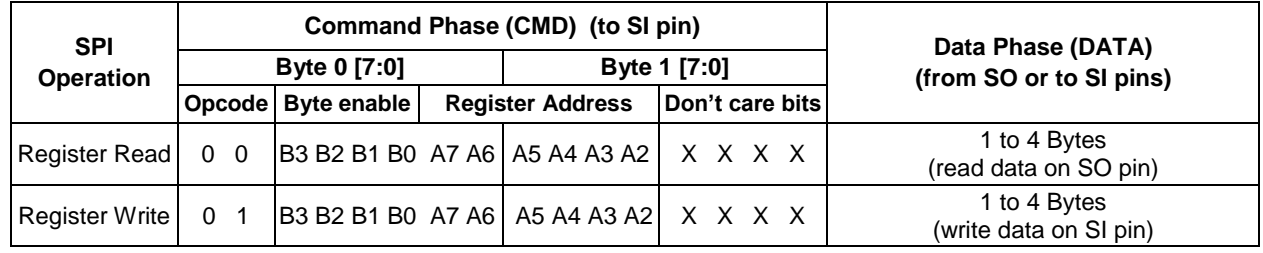

#### **Table 2-2. SPI Operation for Registers Access**

- $\blacklozenge$  The 'byte enable' field in the command phase B[3:0] specifies the bytes to be accessed. When B0 is '1', SPI master controller will access LSB byte from KSZ8851SNL register. When B3 is '1', SPI master control will access MSB byte from KSZ8851SNL register. The program can specify to read a byte, a word, or a long word at a time.
	- (1). to read a BYTE at a time:

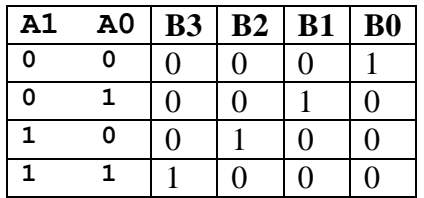

(2). to read a WORD at a time:

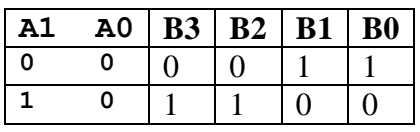

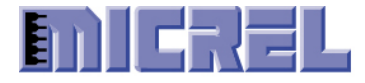

(3). to read a DWORD at a time:

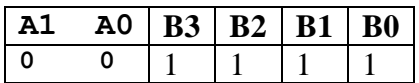

- While data is transferred in the MSB first mode in the SPI cycle, byte0 is the first byte to appear and the byte 3 is the last byte for the data phase.
- **Chip select (CSN) must remain active low during each SPI register read or write cycle.**
- Number of SCLK for register access as following: Register BYTE access: CMD(16bits) + DATA(8bits) Register WORD access: CMD(16bits) + DATA(16bits) Register DWORD access: CMD(16bits) + DATA(32bits)

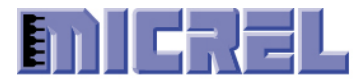

### **2.2.1 Register Reading Examples**

In this section, examples show how KS8851SNL driver (SPI master) reads KSZ8851SNL (SPI slave) registers using 8 bit SPI data transfer.

|                   |           |               | ັ          |                                    |
|-------------------|-----------|---------------|------------|------------------------------------|
| Steps<br>Sequence | Operation | Pin Name      | Value      | Description                        |
|                   | Set       | <b>CSN</b>    | Activate   | Starting SPI operation.            |
| 2                 | Write     | <b>SI</b>     | 0x0F       | CMD Byte $0$ (B [1:0] is enabled). |
| 3                 | Write     | <b>SI</b>     | 0x00       | CMD Byte 1.                        |
| 4                 | Read      | <sub>SO</sub> | 0x72       | DATA Byte 0.                       |
| 5                 | Read      | <sub>SO</sub> | 0x88       | DATA Byte 1.                       |
| 6                 | Set       | <b>CSN</b>    | Deactivate | Stop SPI operation.                |

Example 1: read 2-byte from register 0xC0 – read chip ID.

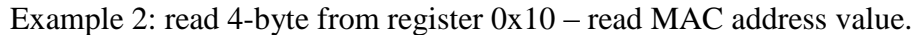

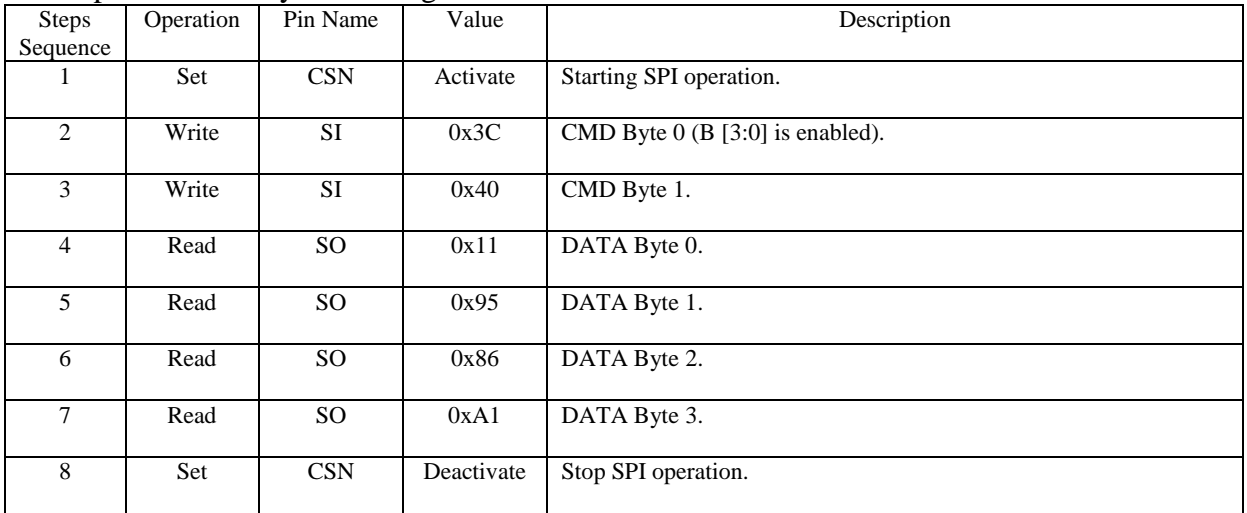

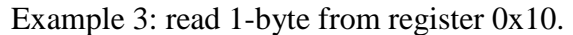

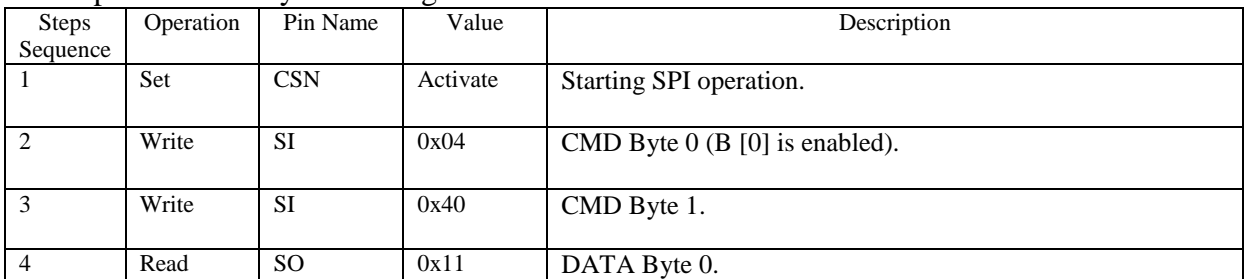

Confidential Information

2180 Fortune Drive, San Jose CA95131, USA (408)944-0800 · http://www.micrel.com

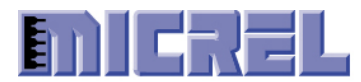

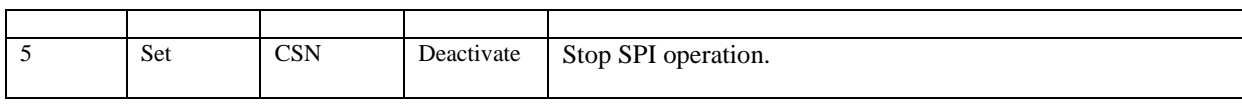

#### Example 4: read 1-byte from register 0x11.

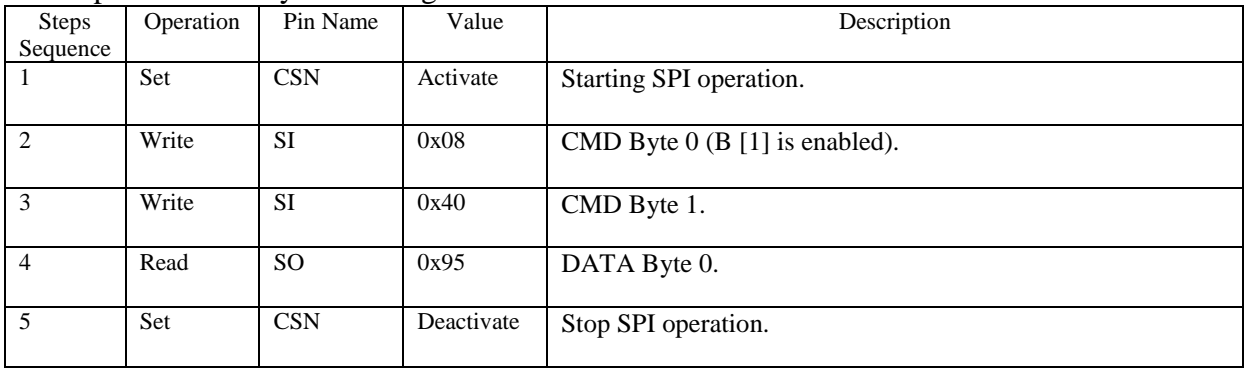

#### Example 5: read 1-byte from register  $0x12$ .

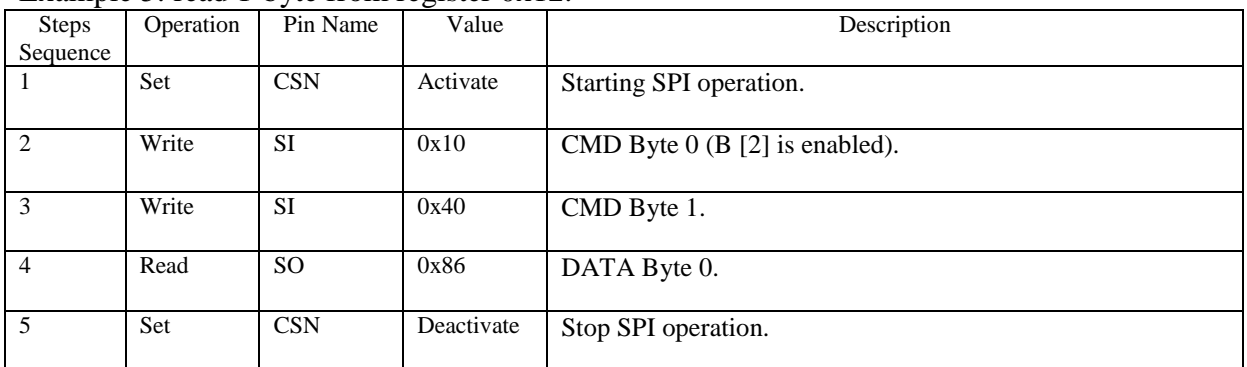

#### Example 6: read 1-byte from register 0x13.

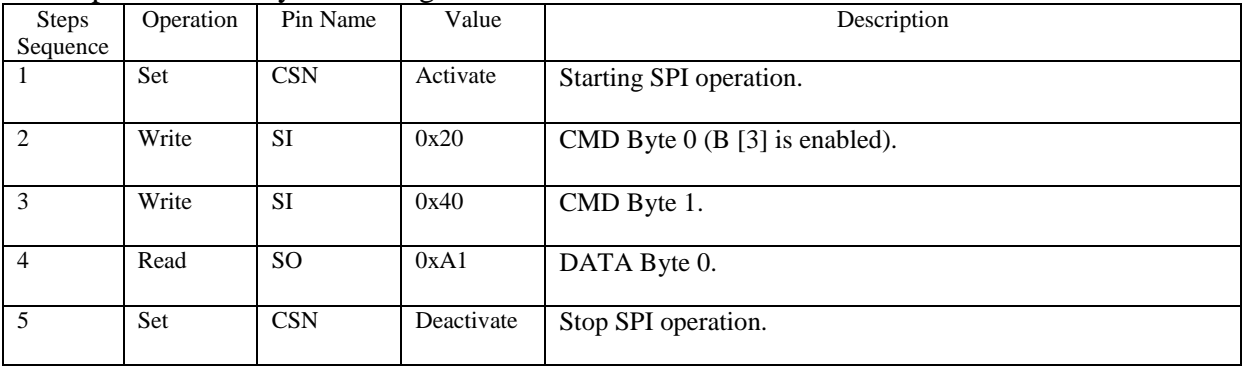

#### **2.2.2 Register Writing Examples**

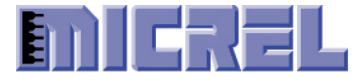

In this section, examples show how KS8851SNL driver (SPI master) write value to the KSZ8851SNL (SPI slave) registers using 8 bit SPI data transfer.

| Steps          | Operation | Pin Name   | Value      | Description                        |
|----------------|-----------|------------|------------|------------------------------------|
| Sequence       |           |            |            |                                    |
|                | Set       | <b>CSN</b> | Activate   | Starting SPI operation.            |
|                |           |            |            |                                    |
| $\overline{2}$ | Write     | <b>SI</b>  | 0x4C       | CMD Byte $0$ (B [1:0] is enabled). |
| 3              | Write     | <b>SI</b>  | 0x40       | CMD Byte 1.                        |
| $\overline{4}$ | Write     | <b>SI</b>  | 0x34       | DATA Byte 0.                       |
| 5              | Write     | <b>SI</b>  | 0x12       | DATA Byte 1.                       |
| 6              | Set       | <b>CSN</b> | Deactivate | Stop SPI operation.                |

Example 1: write 2-byte value (0x1234) to register 0x10.

#### Example 2: write 2-byte value (0x5678) to register 0x12.

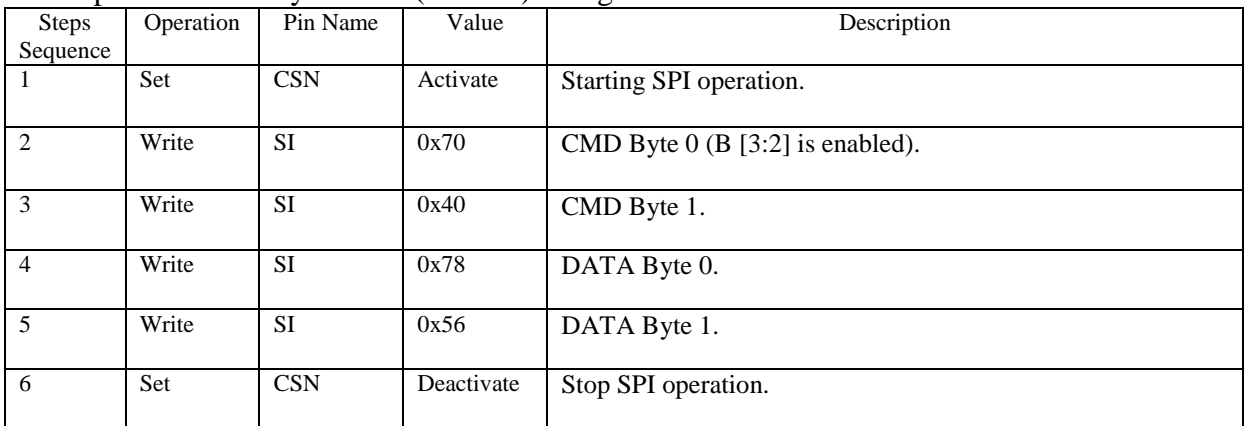

#### Example 3: write 1-byte value (0xAB) to register 0x10.

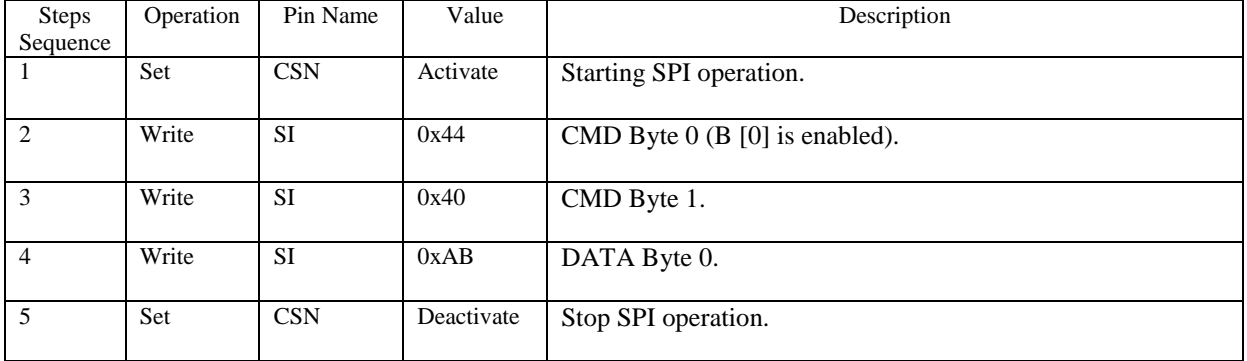

Example 4: write 1-byte value (0xCD) to register 0x11.

Confidential Information 2180 Fortune Drive, San Jose CA95131, USA (408)944-0800 · http://www.micrel.com - Page 11 - 2012 Micrel Semiconductor

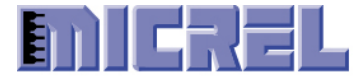

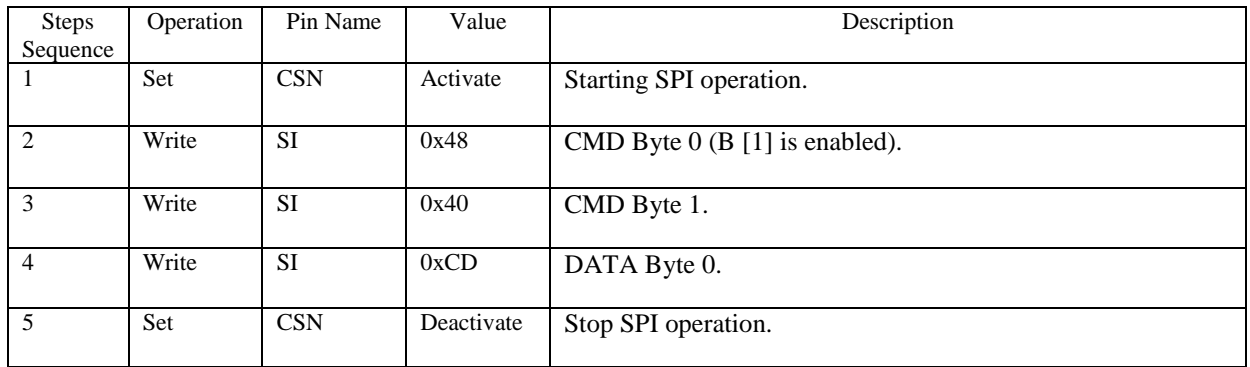

#### Example 5: write 1-byte value (0xEF) to register 0x12.

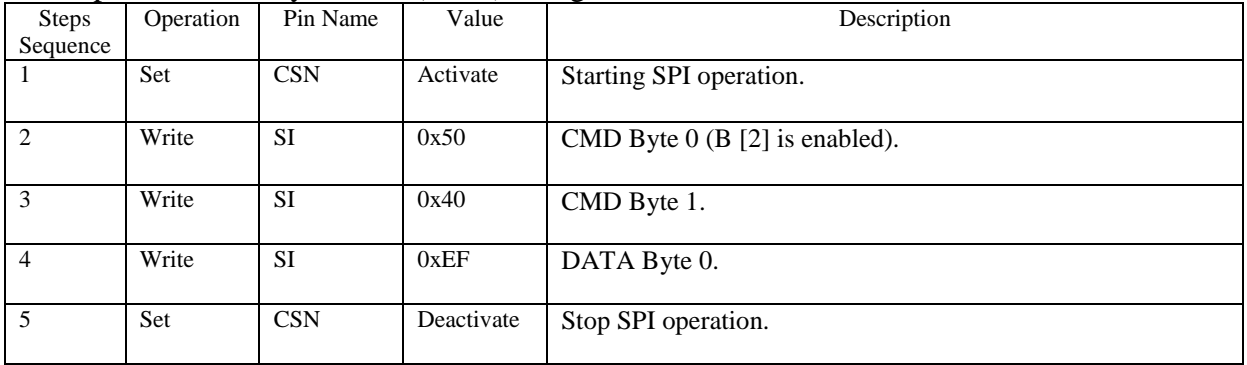

#### Example 6: write 1-byte value (0x56) to register 0x13.

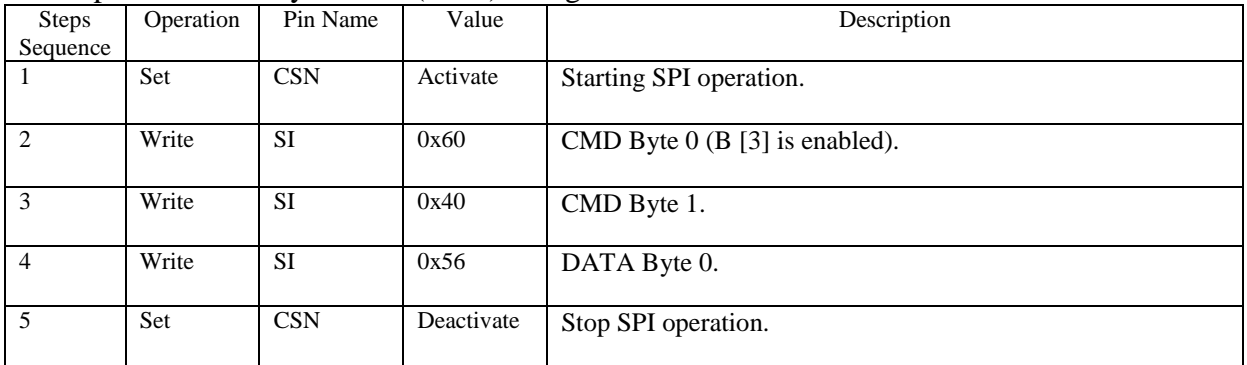

#### Example 7: write 4-byte value (0x12345678) to register 0x38.

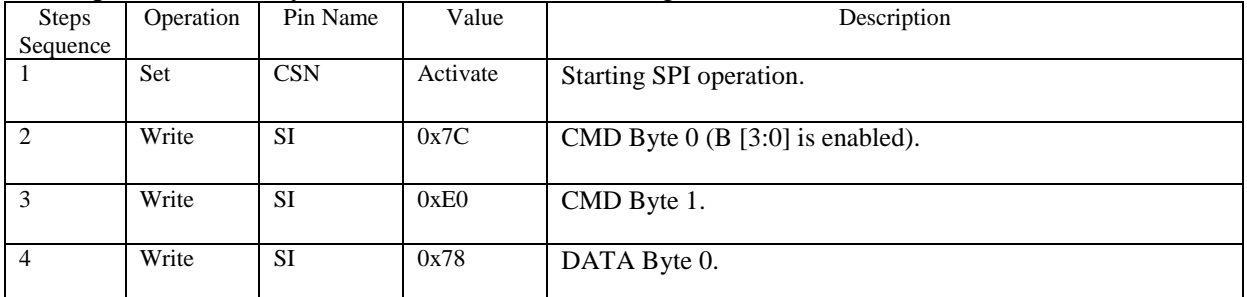

Confidential Information

2180 Fortune Drive, San Jose CA95131, USA (408)944-0800 · http://www.micrel.com

- Page 12 - 2012 Micrel Semiconductor

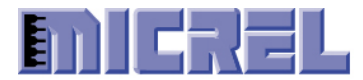

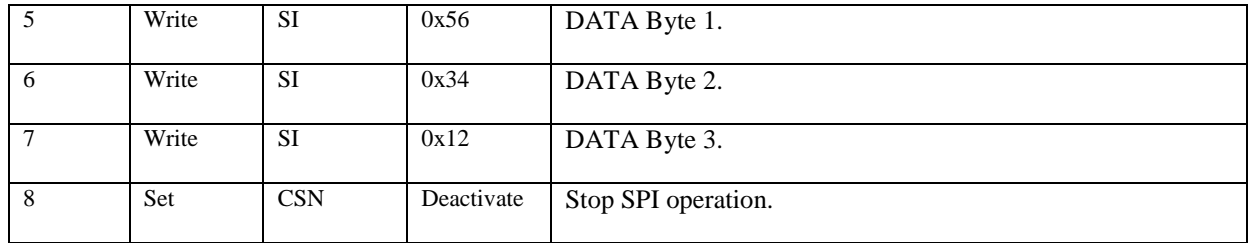

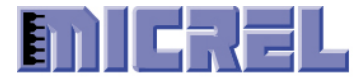

#### **2.3 QMU Access Examples**

To access KSZ8851SNL QMU, it always requires two phases in SPI cycle - command phase (**CMD**) and data phase (**DATA**).

- Command phase is one bytes long including only 'opcode'.
- Data phase is limited up to 6Kbytes for TXQ access, or 12Kbytes for RXQ access.
- "TXQ Write" CMD is required for each frame writing to TXQ if SPI master controller could finish writing the complete frame in one SPI cycle.
- "TXQ Write" CMD is need for each data burst writing to TXQ if SPI master controller could not finish writing the complete frame in one SPI cycle.
- "RXQ Read" CMD is needed for each frame reading from RXQ if SPI master controller could read a single frame data in one SPI CSN activate.
- "RXQ Read" CMD is need for each data reading burst from RXQ if SPI master controller could not finish reading the complete frame in one SPI cycle.
- Number of DATA bytes writing to TXQ must be in DWORD alignment.
- Number of DATA bytes reading from RXQ must be in DWORD alignment.
- The Start DMA Access, bit 3 in RXQCR register, must set to '1' before "RXQ Read" CMD or "TXQ Write" CMD (before CSN activation). And clear to '0' after "RXQ Read" CMD or "TXQ Write" CMD cycle finishes (after CSN deactivate).
- **Chip select (CSN) must remain active low during each SPI RXQ read or TXQ write cycle.**
- Number of SCLK for register access as following: Write frame to TXQ: CMD(8bits) + Frame Header(32bits) + Frame Data(8bits\*N) Read frame from RXQ: CMD(8bits) + Dummy(32bits) + Frame Status(32bits) + Frame Data(8bits\*N)

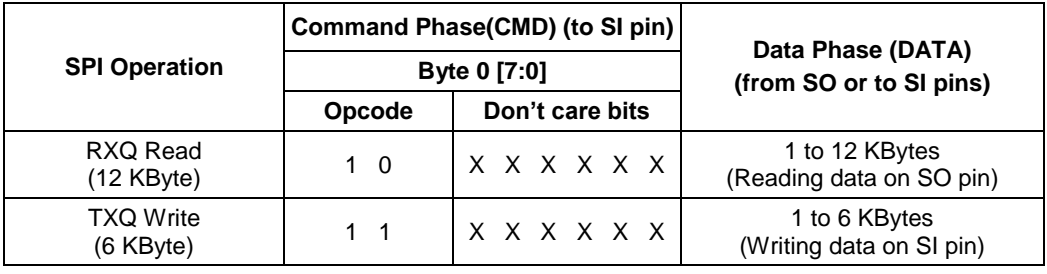

**Table 2-3. SPI Operation for TXQ/RXQ QMU Access**

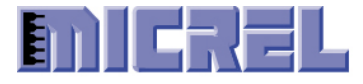

## **2.3.1 Writing To TXQ Example 1**

In this section, an example shows how KS8851SNL driver (SPI master) writes a **61 byte** frame data in **one SPI transaction cycle** to KSZ8851SNL (SPI slave) TXQ by using 8 bit SPI data transfers.

The Start DMA Access, bit 3 of RXQCR register, is set to '1' before "TXQ Write" CMD (before CSN activate). And it is cleared to '0' after "TXQ Write" CMD (after CSN deactivate).

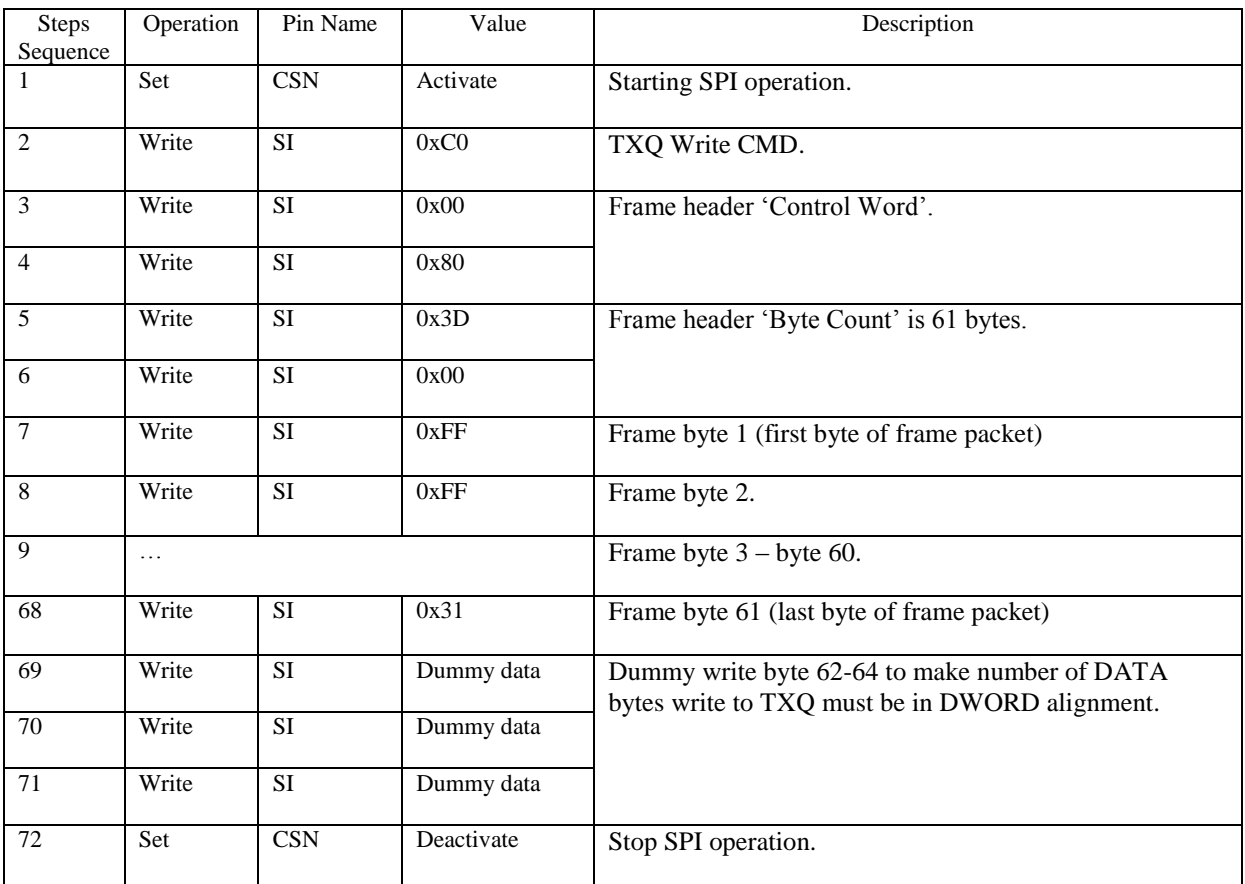

## **2.3.2 Reading From RXQ Example 1**

In this section, an example shows how KS8851SNL driver (SPI master) read a **65 byte** (including CRC) frame from KSZ8851SNL (SPI slave) RXQ by using 8 bit SPI data transfers assuming SPI master controller could read a single frame data in **one SPI transaction cycle.**

Assuming that 'RX IP Header Two-Byte Offset Enable' ,bit 9 of RXQCR register is set to '1', there will be two extra bytes count that is included in the frame header 'Byte Count'.

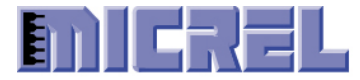

The Start DMA Access ,bit 3 of RXQCR register, is set to '1' before "RXQ Read" CMD (before CSN activate). And it is cleared to '0' after "RXQ Read" CMD (after CSN deactivate).

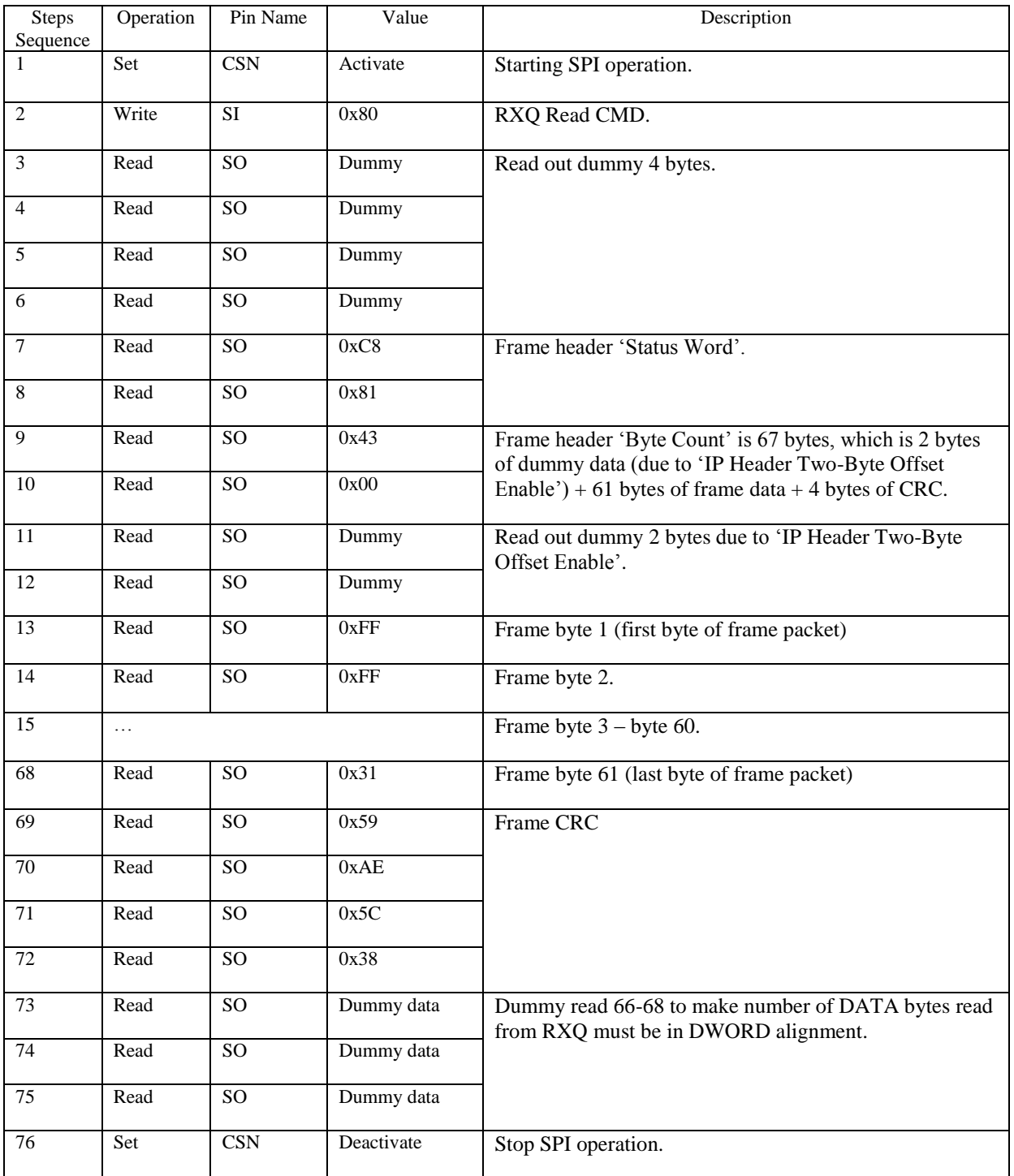

Confidential Information 2180 Fortune Drive, San Jose CA95131, USA (408)944-0800 · http://www.micrel.com - Page 16 - 2012 Micrel Semiconductor

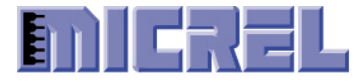

### **2.3.3 Writing To TXQ Example 2**

In this section, an example shows how KS8851SNL driver (SPI master) writes a **61 byte** frame data to KSZ8851SNL (SPI slave) TXQ by using 8 bit SPI data transfers, assuming SPI master controller writes **4-byte data per SPI transaction cycle.**

The Start DMA Access, bit 3 of RXQCR register, is set to '1' before step 1. And it is cleared to '0' after step 22.

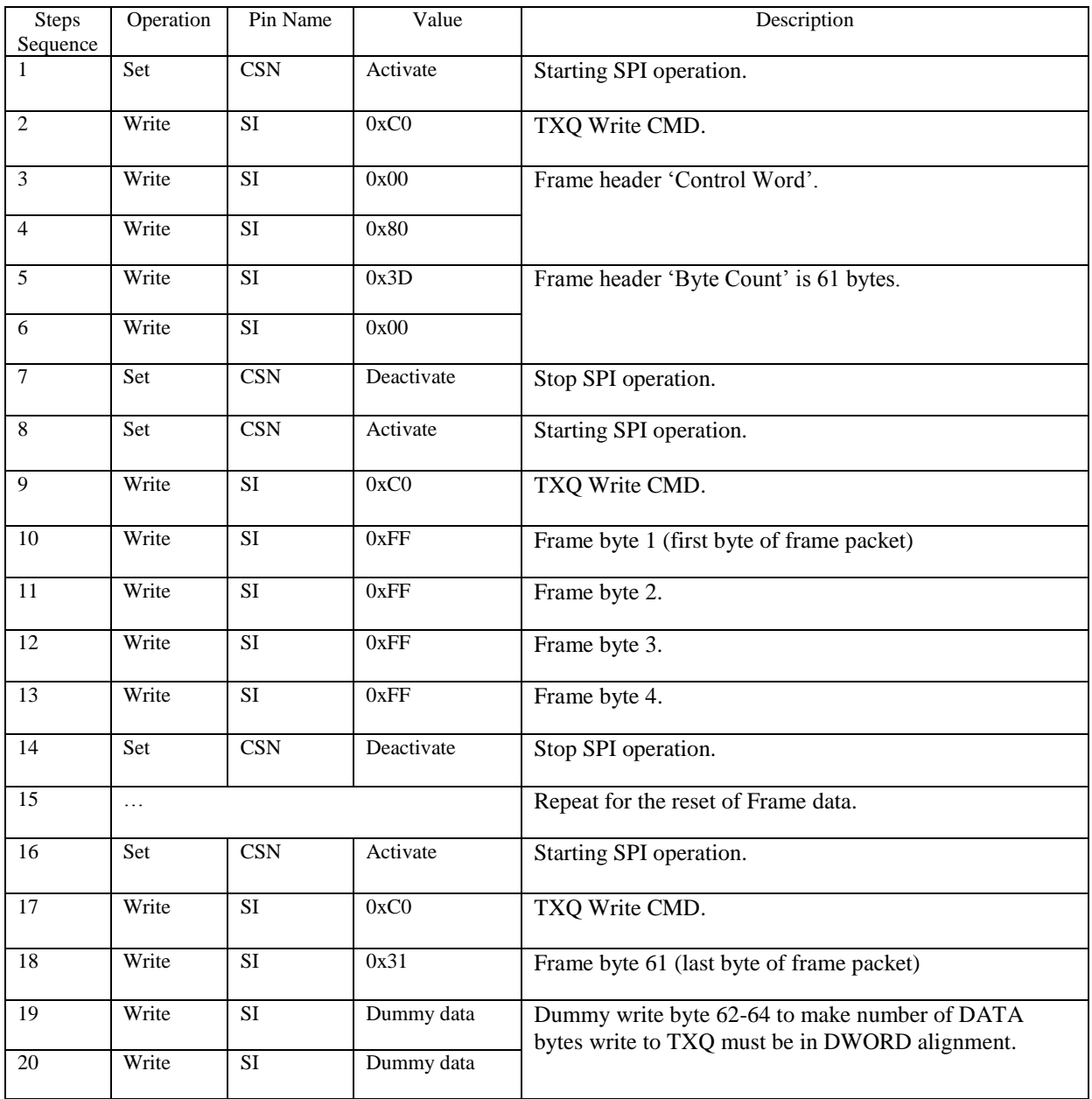

Confidential Information 2180 Fortune Drive, San Jose CA95131, USA (408)944-0800 · http://www.micrel.com - Page 17 - 2012 Micrel Semiconductor

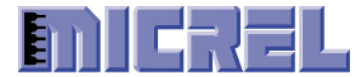

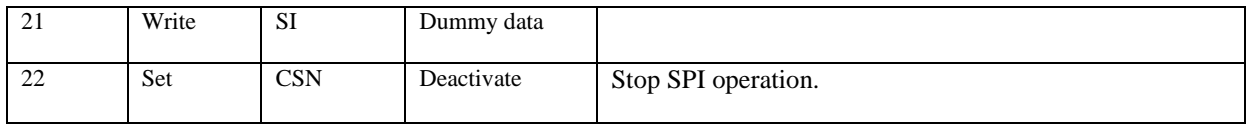

### **2.3.4 Reading From RXQ Example 2**

In this section, an example shows how KS8851SNL driver (SPI master) read a **65 byte** (including CRC) frame from KSZ8851SNL (SPI slave) RXQ by using 8 bit SPI data transfers, assuming SPI master controller reads **4-byte data per SPI transaction cycle.**

Assuming that 'RX IP Header Two-Byte Offset Enable', bit 9 of RXQCR register is set to '1', there will be two extra bytes count that is included in the frame header 'Byte Count'.

The Start DMA Access , bit 3 of RXQCR register, is set to '1' before step 1. And it is cleared to '0' after step 29.

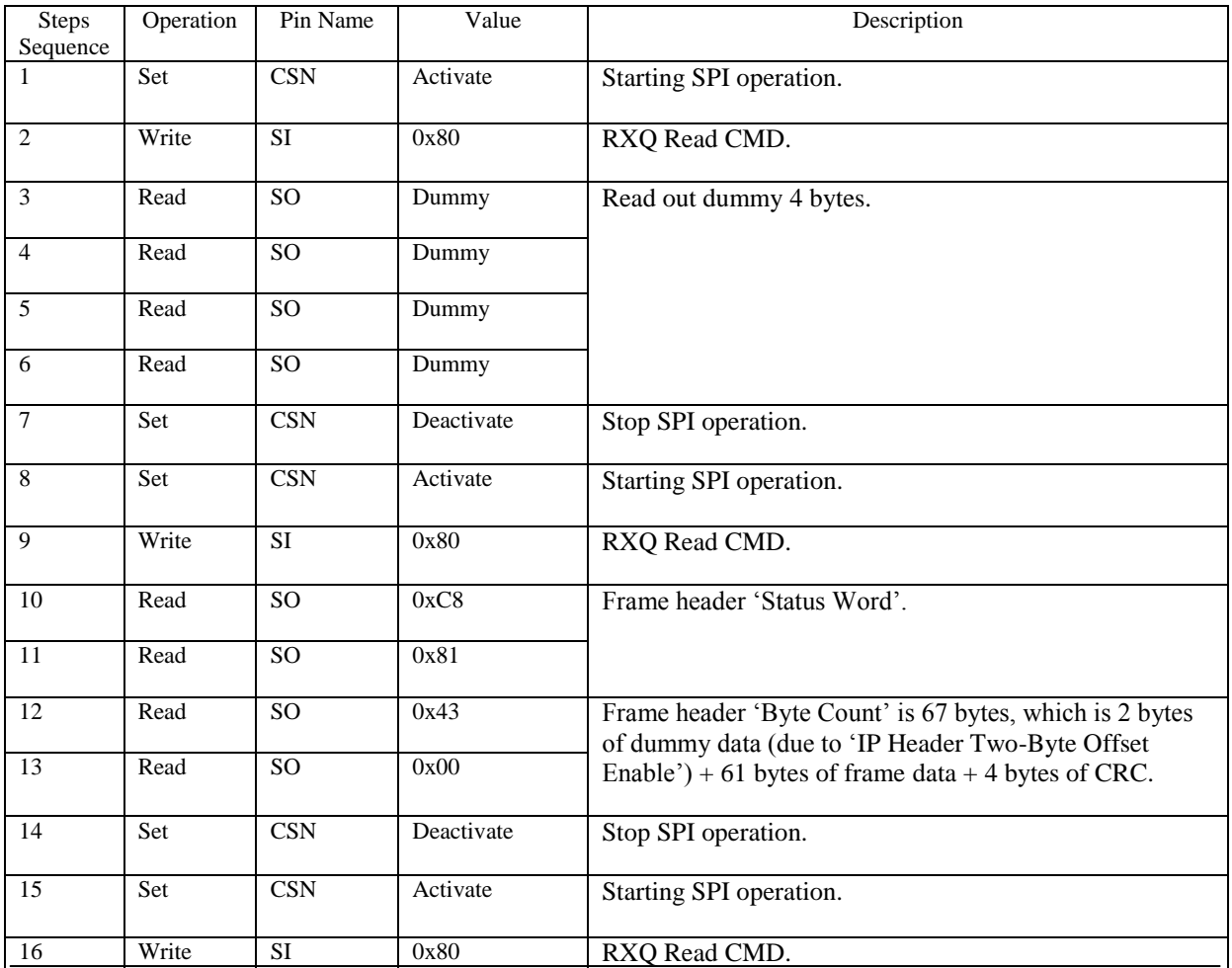

Confidential Information

2180 Fortune Drive, San Jose CA95131, USA (408)944-0800 · http://www.micrel.com

<sup>-</sup> Page 18 - 2012 Micrel Semiconductor

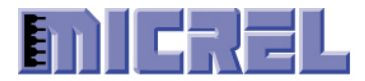

## Micrel KSZ8851SNL Step-by-Step Programmer's Guide

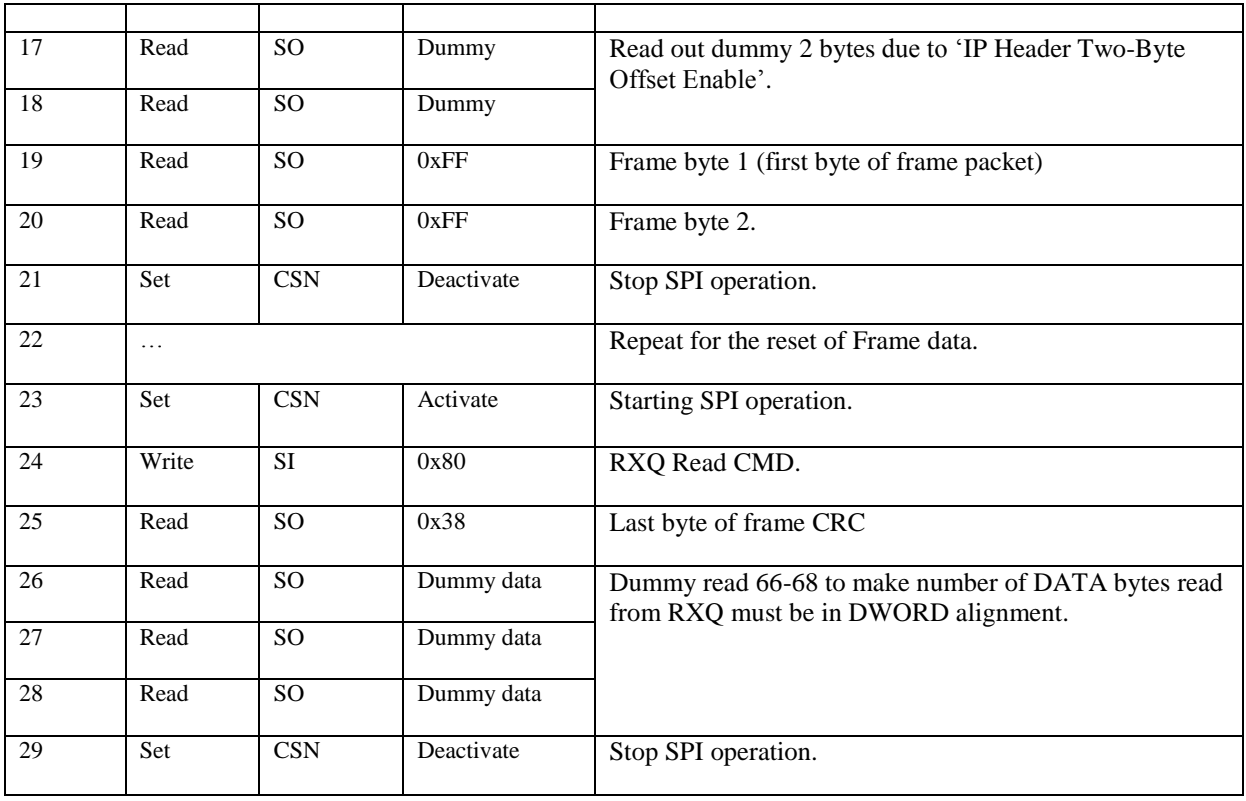

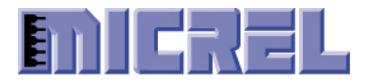

## **3 KSZ8851SNL Initialization Steps**

| Steps<br>Sequence | Read\write | Register Name[bit]                      | Value  | Description                                                                                                    |
|-------------------|------------|-----------------------------------------|--------|----------------------------------------------------------------------------------------------------|
| $\mathbf{1}$      | Read       | <b>CIDER</b> [15-0]<br>Offset 0xC0      | 0x8872 | Read the device chip ID, make sure it is correct ID 0x8872;<br>otherwise there are some errors on the host bus interface.                                                                                                    |
| $\overline{2}$    | Write      | <b>MARL[15-0]</b><br>Offset $0x10$      | 0x89AB | Write QMU MAC address (low). MAC address is generally<br>expressed in the form of 01:23:45:67:89:AB. (we use this MAC<br>as an example).                                                                                                    |
| 3                 | Write      | <b>MARM[15-0]</b><br>Offset $0x12$      | 0x4567 | Write QMU MAC address (Medium). MAC address is<br>generally expressed in the form of 01:23:45:67:89:AB. (we use<br>this MAC as an example).                                                                                                    |
| $\overline{4}$    | Write      | <b>MARH[15-0]</b><br>Offset 0x14        | 0x0123 | Write QMU MAC address (High). MAC address is generally<br>expressed in the form of 01:23:45:67:89:AB. (we use this MAC<br>as an example).                                                                                                    |
| 5                 | Write      | <b>TXFDPR</b> [15-0]<br>Offset 0x84     | 0x4000 | Enable QMU Transmit Frame Data Pointer Auto<br>Increment.                                                                                                    |
| 6                 | Write      | <b>TXCR</b> [15-0]<br>Offset $0x70$     | 0x00EE | Enable QMU Transmit flow control / Transmit padding /<br>Transmit CRC, and IP/TCP/UDP checksum generation.                                                                                                    |
| $\overline{7}$    | Write      | <b>RXFDPR[15-0]</b><br>Offset 0x86      | 0x4000 | Enable QMU Receive Frame Data Pointer Auto<br>Increment.                                                                                                    |
| 8                 | Write      | <b>RXFCTR[15-0]</b><br>Offset 0x9C      | 0x0001 | Configure Receive Frame Threshold for one frame.                                                                                                    |
| 9                 | Write      | <b>RXCR1</b> [15-0]<br>$0$ ffset $0x74$ | 0x7CE0 | Enable QMU Receive flow control / Receive all broadcast<br>frames /Receive unicast frames, and IP/TCP/UDP<br>checksum verification etc.                                                                                                    |
| 10                | Write      | <b>RXCR2</b> [15-0]<br>Offset 0x76      | 0x009C | Enable QMU Receive UDP Lite frame checksum<br>verification, UDP Lite frame checksum generation,<br>IPv4/IPv6 UDP fragment frame pass, IPv4/IPv6 UDP<br>UDP checksum field is zero pass, and single frame data<br>burst if SPI master controller could read a single frame<br>data in one SPI CSN activate <sup>1</sup> . |
| 11                | Write      | $RXQCR[15-0]$<br>Offset 0x82            | 0x0230 | Enable QMU Receive IP Header Two-Byte Offset<br>/Receive Frame Count Threshold/RXQ Auto-Dequeue<br>frame.                                                                                                    |
| 12                | Write      | <b>OBCR[5-3]]</b><br>Offset $0x20$      |        | Adjusts SPI Data Output (SO) Delay according to SPI<br>master controller configuration.                                                                                                    |

<sup>&</sup>lt;sup>1</sup> If SPI master controller could not read a single frame data in one SPI operation cycle, e.g. only could read 4 bytes data per SPI transaction cycle, then set RXCR2 bit 7-5 to '0'.

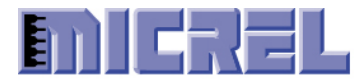

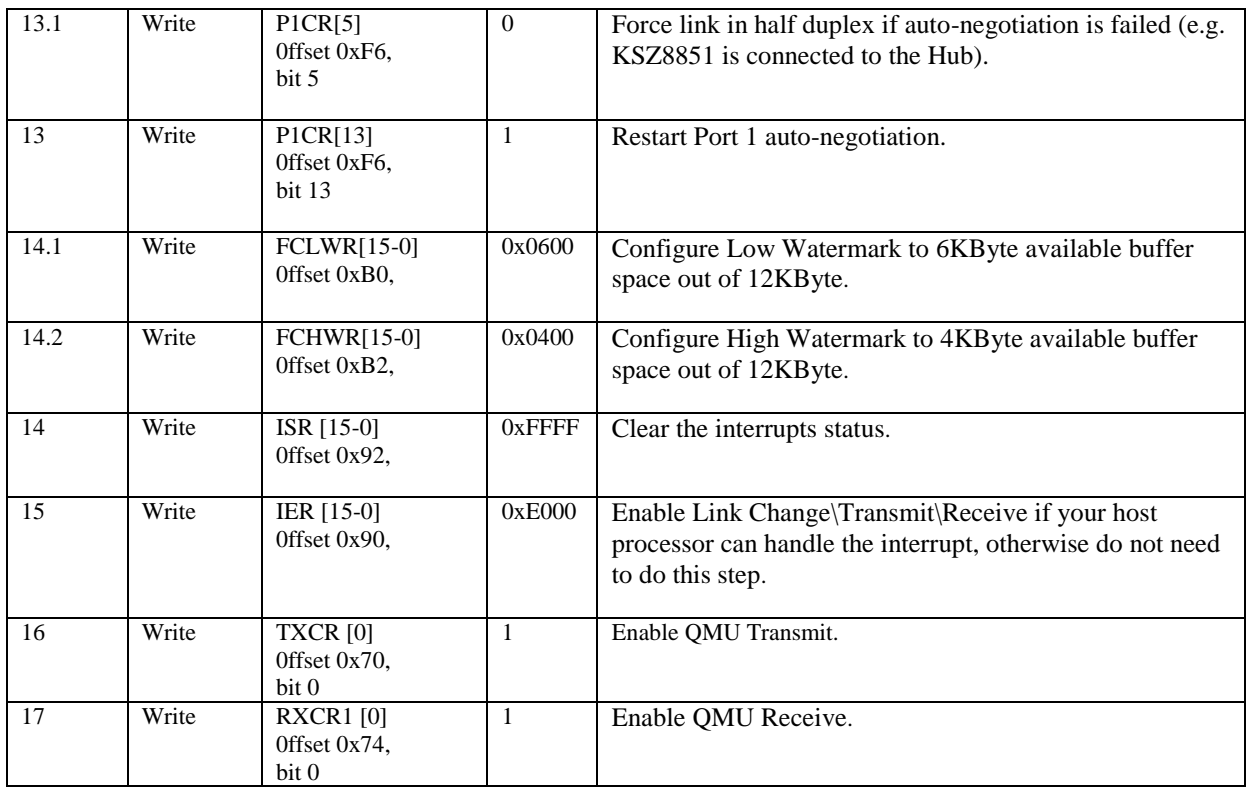

## **3.1 KSZ8851 Additional Receive Initialization Steps**

To minimize the host CPU interrupt overhead, KS8851 also supports to generate only one receive interrupt after device RXQ receives multiple frames. In order to configure this interrupt scheme, the following addition receive initialization steps are needed.

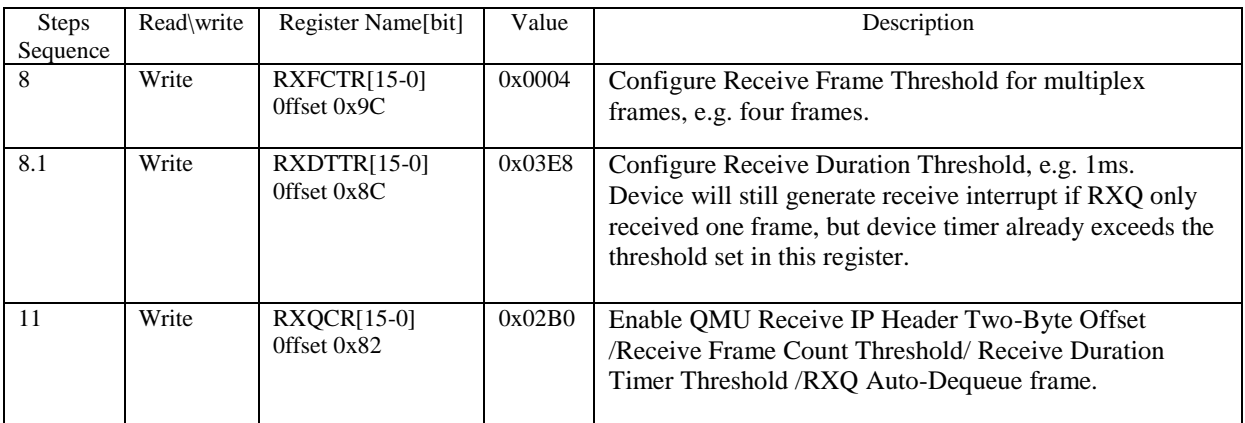

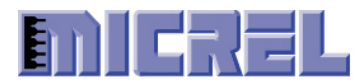

 $\overline{a}$ 

## **4 KSZ8851SNL Transmit Steps**

The host transmit driver must write each frame data to align with double word boundary at end. For example, the driver has to write up to 68 bytes if transmit frame size is 65 bytes.

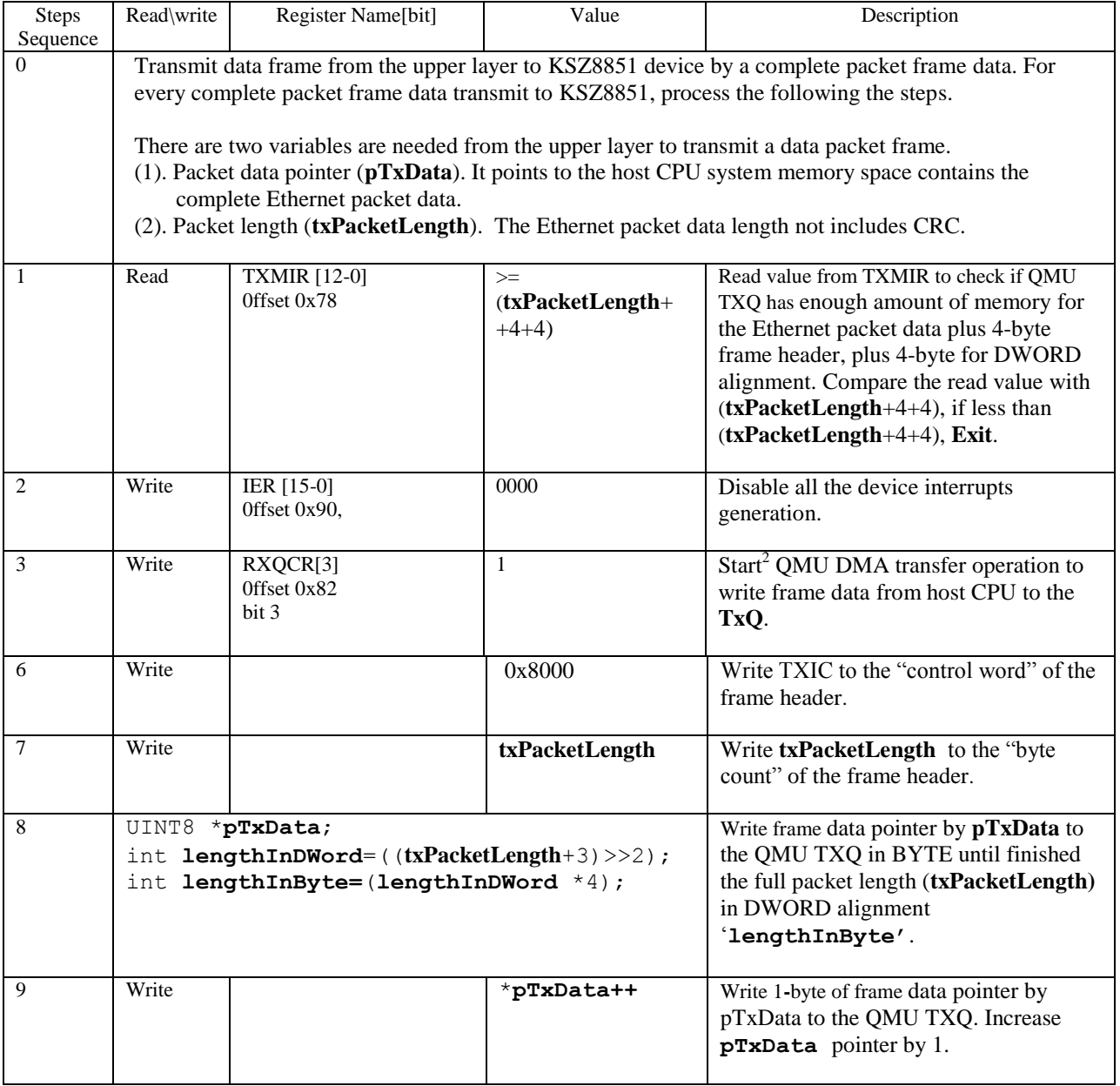

Confidential Information 2180 Fortune Drive, San Jose CA95131, USA (408)944-0800 · http://www.micrel.com - Page 22 - <sup>2</sup> Once QMU DMA transfer operation is started, host must not access to other device registers.

2012 Micrel Semiconductor

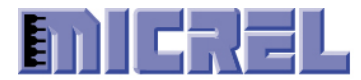

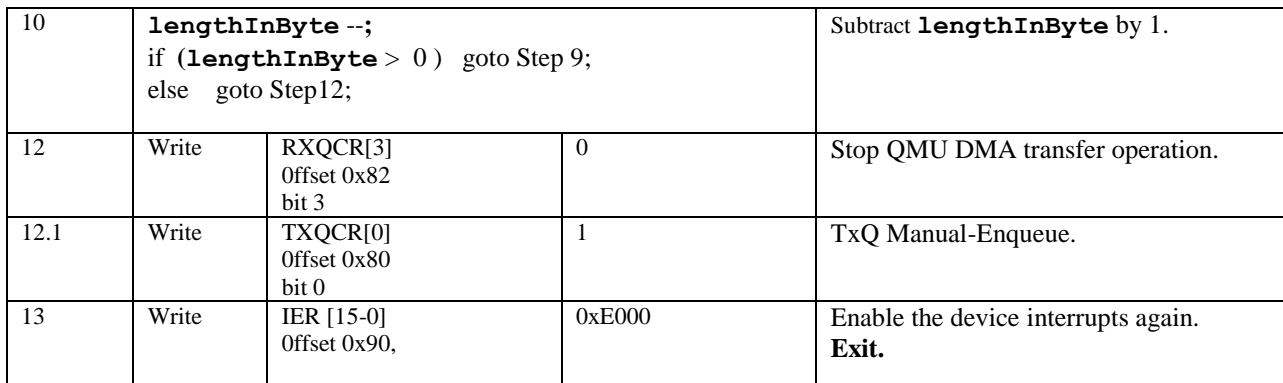

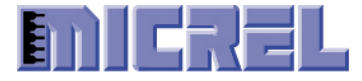

## **5 KSZ8851SNL Receive Steps**

There are two methods of receiving frames from QMU RXQ – One frame at a time or multiple frames at a time. The following sections describe receiving steps on these two different methods.

The host receive driver must read each frame data to align with double word boundary at end. For example, the driver has to read up to 68 bytes if received frame size is 65 bytes.

#### **5.1 KSZ8851SNL Receive Single Frame per transfer**

The driver reads single frame from RXQ per DMA transfer operation.

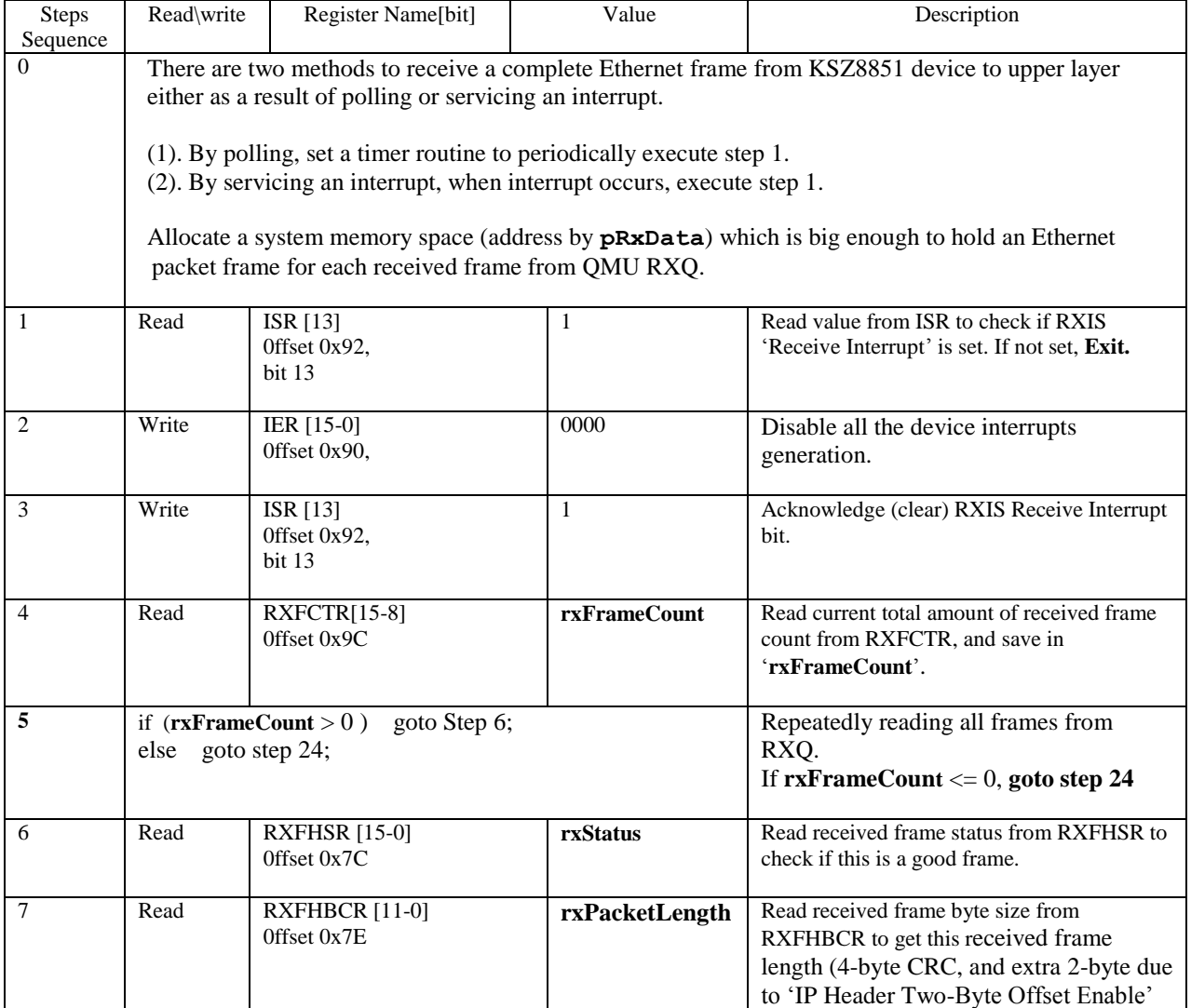

Confidential Information

2180 Fortune Drive, San Jose CA95131, USA (408)944-0800 · http://www.micrel.com

- Page 24 - 2012 Micrel Semiconductor

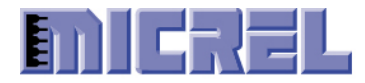

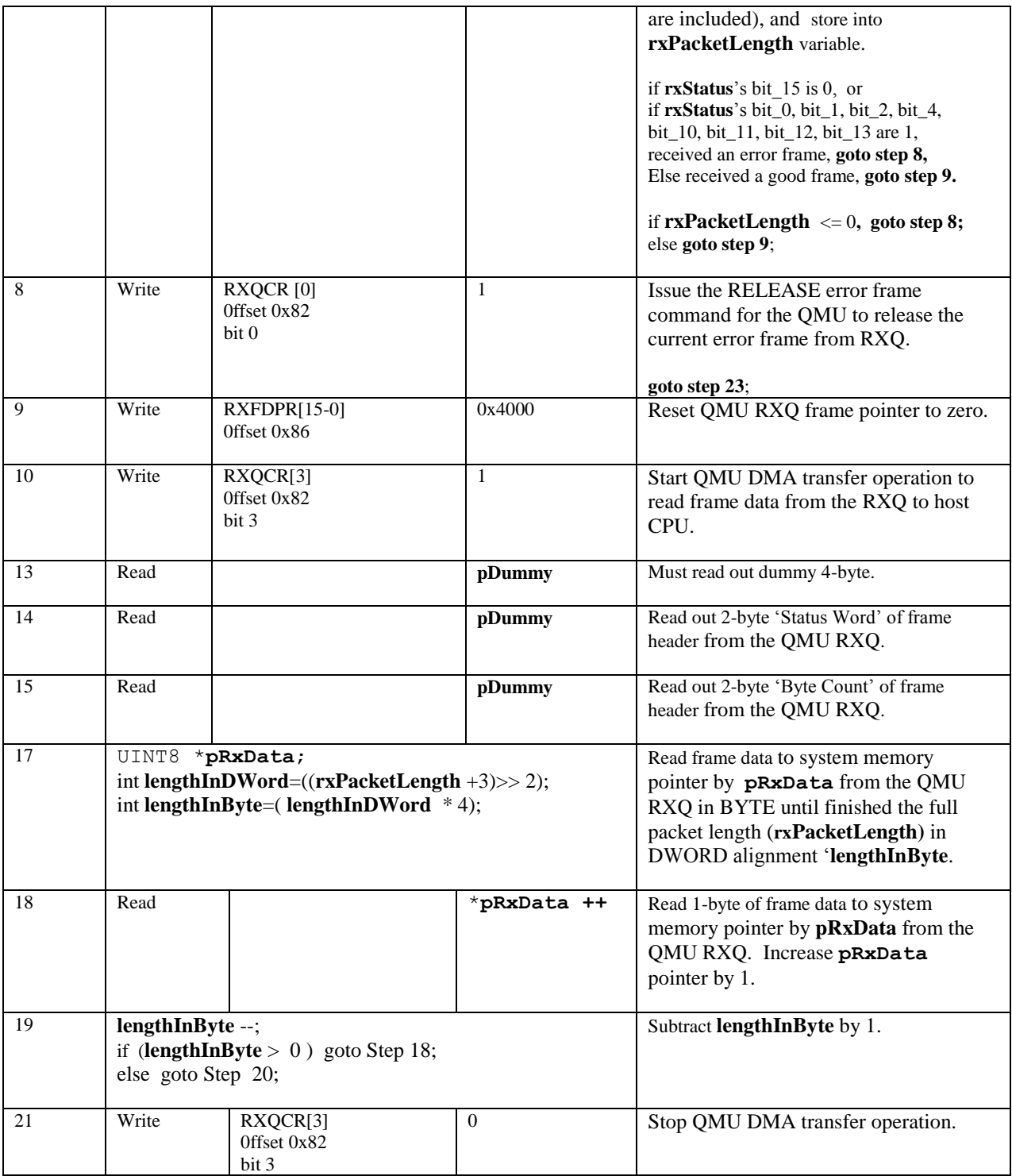

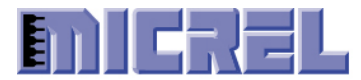

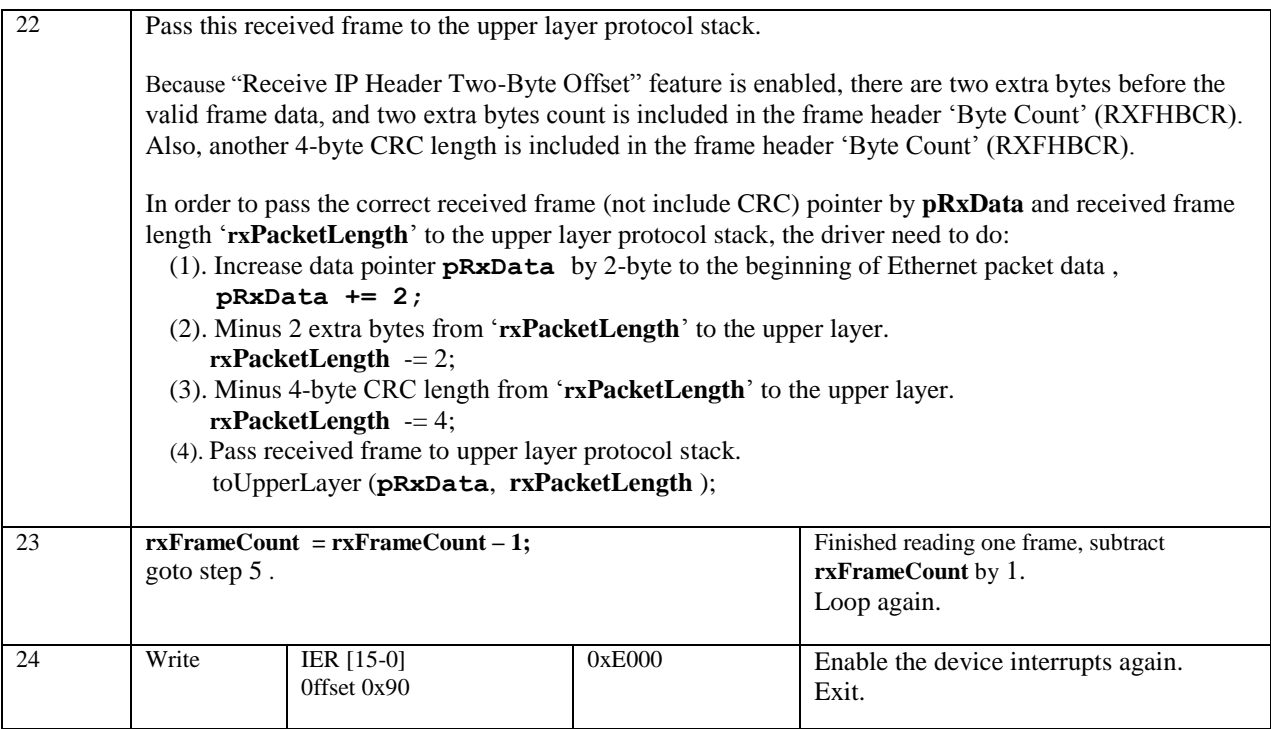

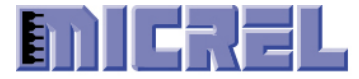

#### **5.2 KSZ8851SNL Receive Multiple Frames per Transfer**

The driver reads multiple frames from RXQ per DMA transfer operation.

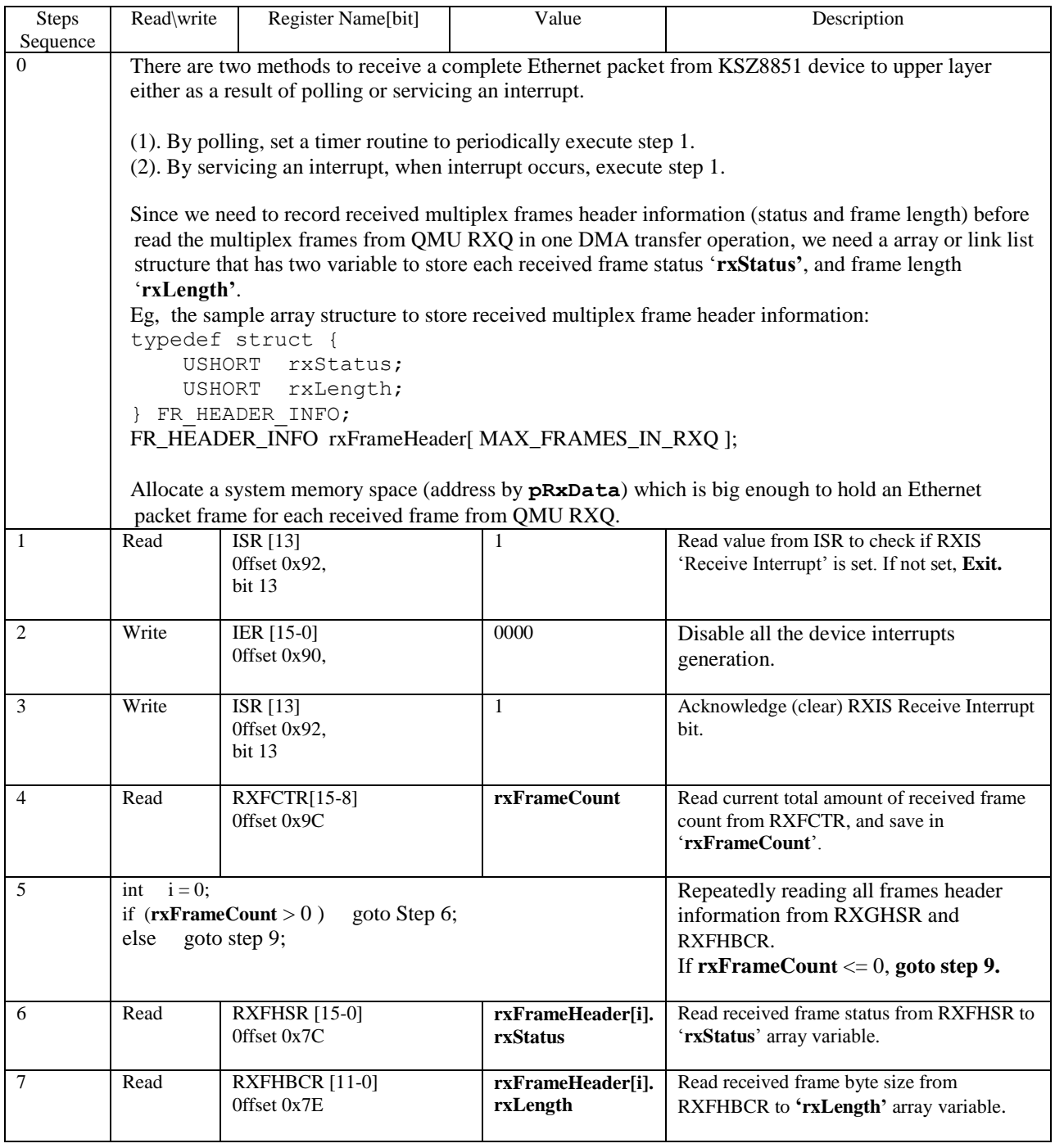

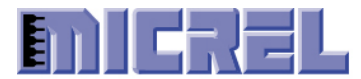

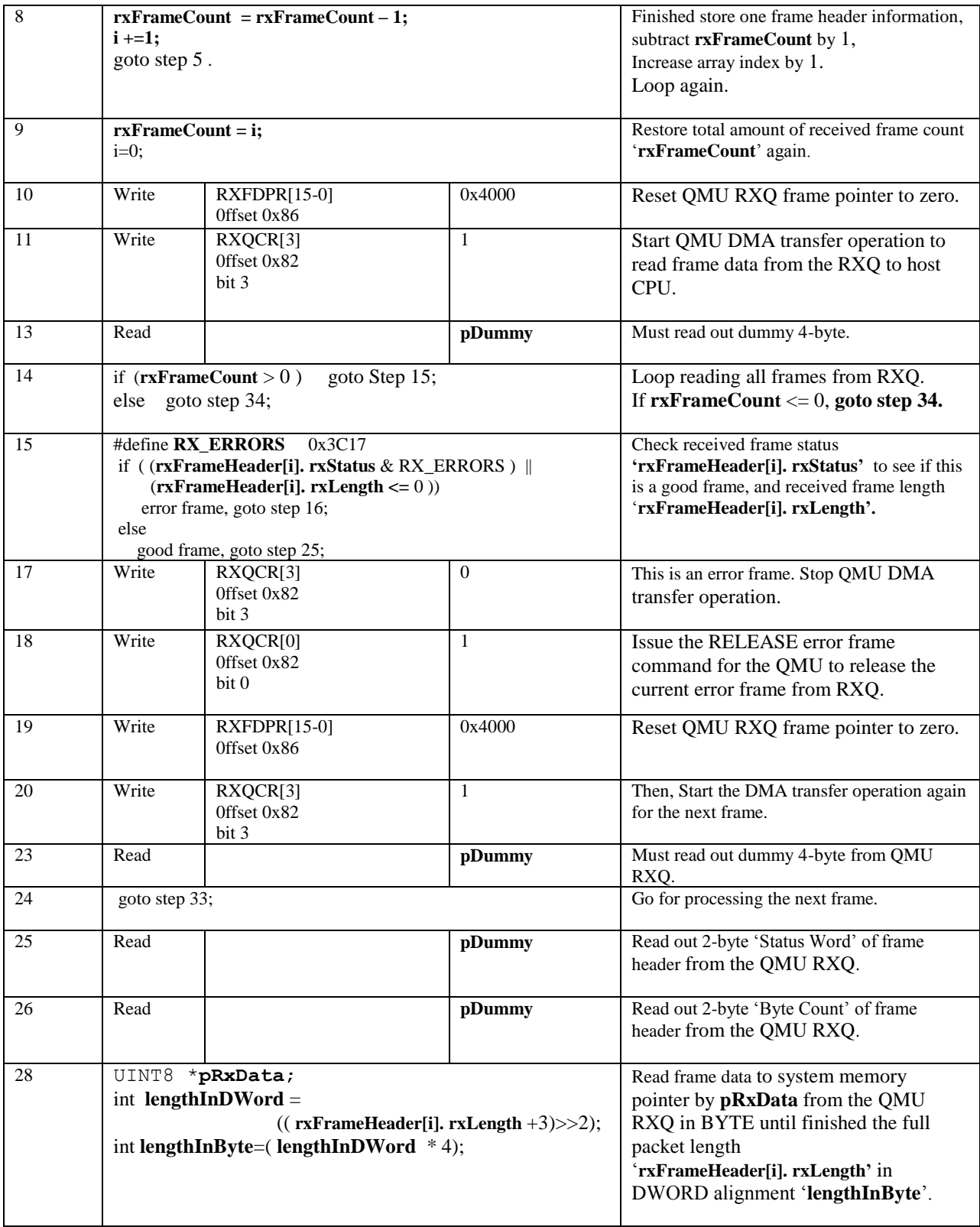

Confidential Information

2180 Fortune Drive, San Jose CA95131, USA (408)944-0800 · http://www.micrel.com - Page 28 - 2012 Micrel Semiconductor

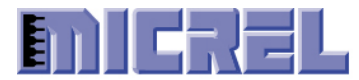

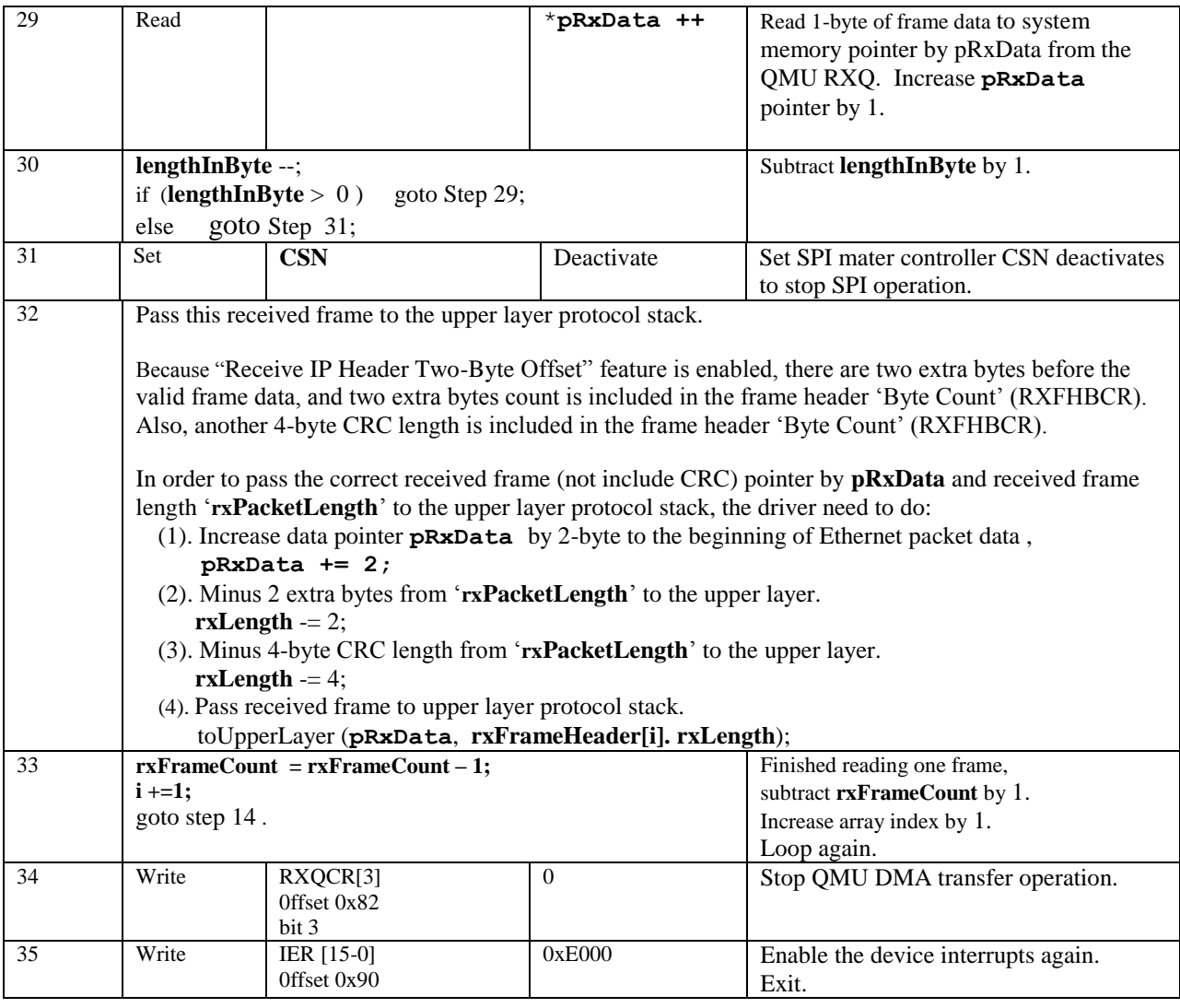

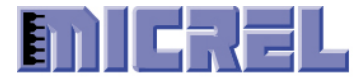

#### **5.3 KSZ8851 Receiver Interaction with OS Device Driver**

This table shows what is 'frame count' should be from register RXFCTR when the device generates RXIE interrupt event after it received first frame with continuous frames injecting to the device from Network. The example is base on 'Receive Frame Count Threshold' is set to 1 in register RXFCTR when bit 5 set to 1 in register RXQCR.

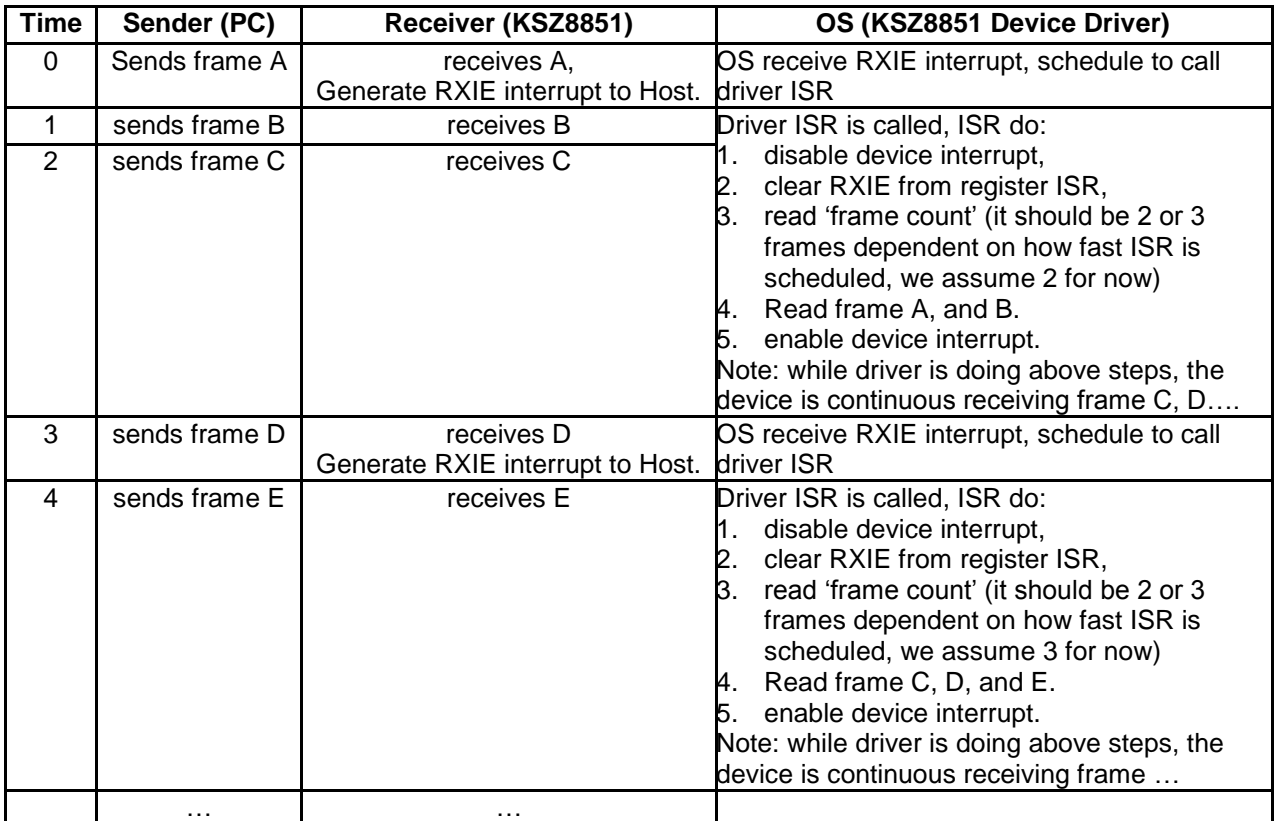

The table below shows how the device updates 'frame count' in register RXFCTR, received 'frame status' in register RXFHSR, and received 'byte count' in register RXFHBCR.

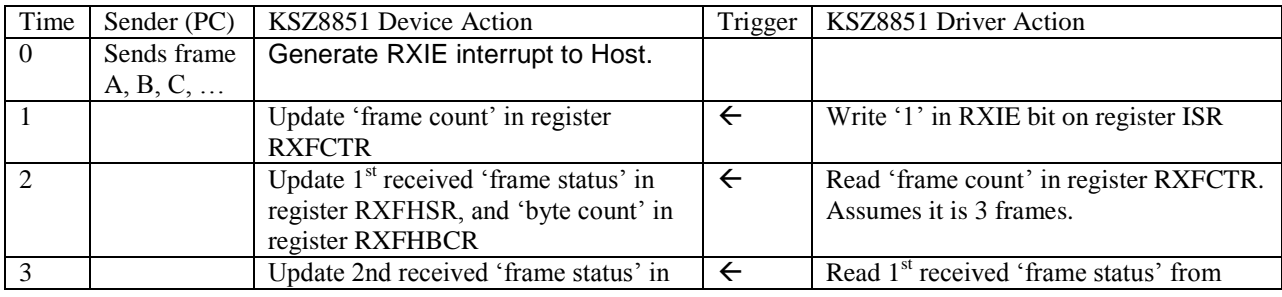

Confidential Information 2180 Fortune Drive, San Jose CA95131, USA (408)944-0800 · http://www.micrel.com - Page 30 - 2012 Micrel Semiconductor

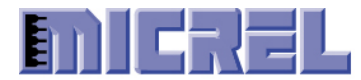

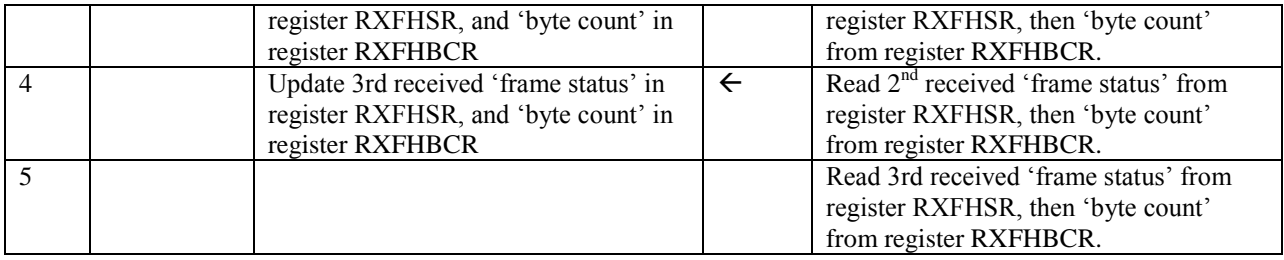

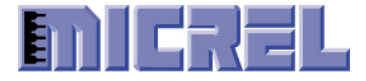

### **5.4 KSZ8851 ISR**

If Host operation system (OS) could handle interrupts generated by the device, then the driver should create an Interrupt Server Routine (ISR). This section provides basically guide line of how to write an Interrupt Server Routine (ISR) for KSZ8851MLL.

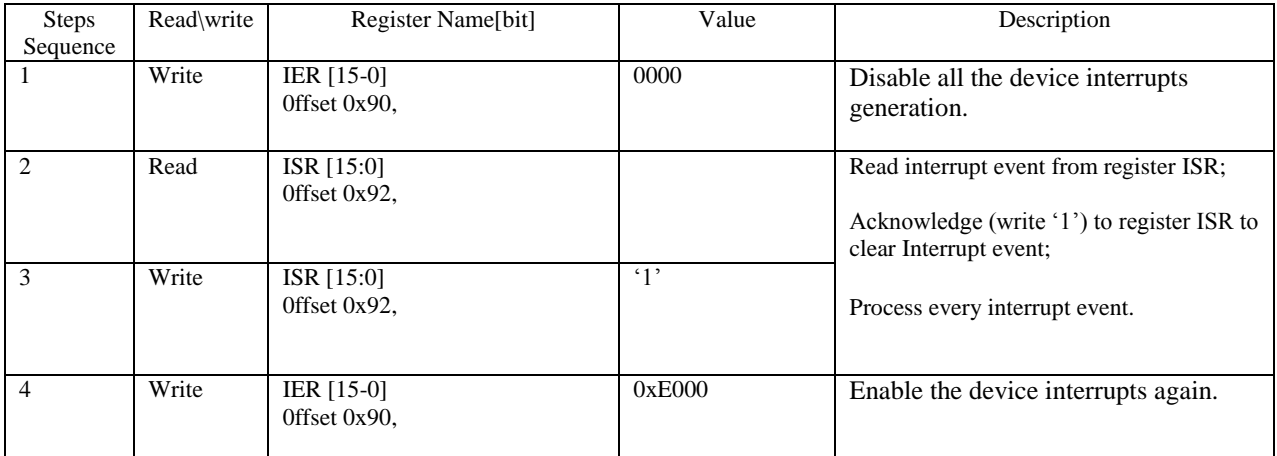

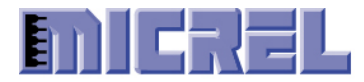